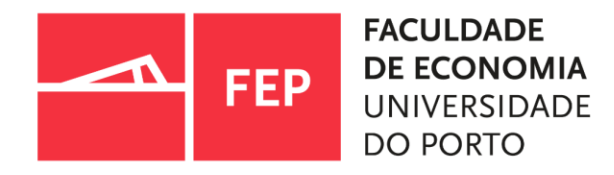

09.2022 |Serviço de documentação e informação | biblioteca

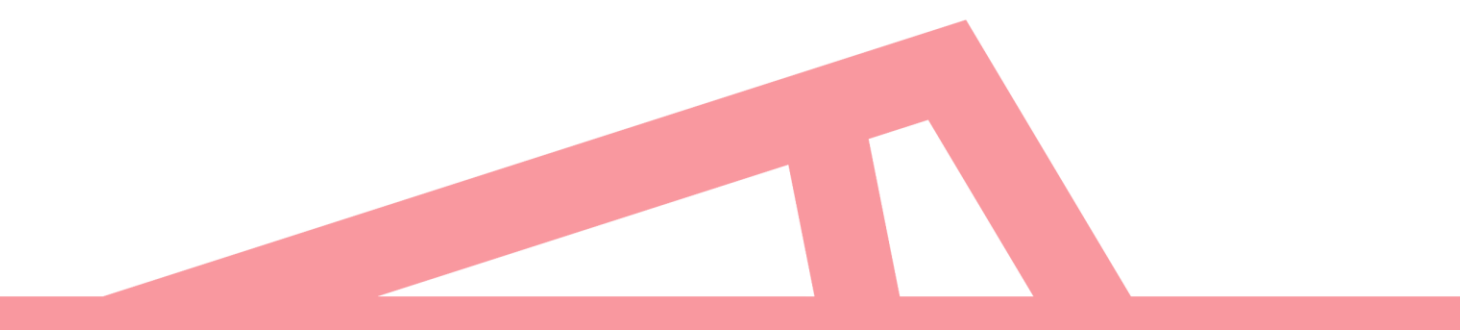

# ÂMBITO DA FORMAÇÃO BASES DE DADOS DE REFERÊNCIA – WEB OF SCIENCE | SCOPUS

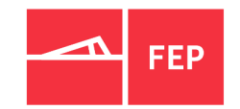

A presente sessão tem como objetivo fazer uma breve apresentação das Bases de Dados (BD's) de referência/bibliométricas disponíveis na biblioteca da FEP - **WOS** e **SCOPUS**;

Demonstrar na prática a pesquisa e recuperação de informação e as suas ferramentas;

Pretendemos divulgar os recursos e ajudar os utilizadores a desenvolver competências no domínio do bom uso da

informação, nomeadamente, a capacidade de localizar, pesquisar e recuperar informação científica e técnica fidedigna.

[COMO ACEDER ÀS BASES DE DADOS DE REFÊRENCIA NA FEP](#page-3-0)

[O QUE SÃO BASES DE DADOS DE REFERÊNCIA](#page-4-0)

[ÂMBITO DAS BASES DE DADOS DE REFERÊNCIA](#page-5-0)

[BASES DE DADOS DE REFERÊNCIA DISPONÍVEIS NA BIBLIOTECA](#page-7-0)

[A IMPORTÂNCIA DE USAR INFORMAÇÃO FIDEDIGNA](#page-6-0)

[PRINCIPAIS CARACTERISTISCAS DAS BASES DE DADOS DE REFERÊNCIA](#page-8-0)

ESTRATÉGIAS DE PESQUISA – [OPERADORES BOOLEANOS E TRUCATURAS](#page-9-0)

[WEB OF SCIENCE](#page-12-0)

[EXPLORAR A WEB OF SCIENCE](#page-14-0)

[JOURNAL CITATION REPORT \(JCR\)](#page-19-0)

[SCOPUS](#page-20-0)

[EXPLORAR A SCOPUS](#page-21-0)

[ESTRATÉGIAS DE PESQUISA](#page-11-0)

[TUTORIAIS |APOIO](#page-22-0)

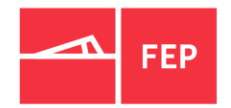

## <span id="page-3-0"></span>COMO ACEDER ÀS BASES DE DADOS DE REFERÊNCIA

- Todas as BD's bibliográficas disponíveis na biblioteca encontram-se acessíveis na rede FEP, acesso do exterior só através do acesso remoto, ligação [VPN;](https://sigarra.up.pt/fep/pt/WEB_BASE.GERA_PAGINA?p_pagina=1025591)
- Para aceder às BD's de [referência/bibliométricas,](https://sigarra.up.pt/fep/pt/WEB_BASE.GERA_PAGINA?p_pagina=1029836) deve entrar na página [biblioteca](https://sigarra.up.pt/fep/pt/uni_geral.unidade_view?pv_unidade=295) -» **Recursos Eletrónicos** -» Bases de Dados Bibliográficas -» Bases de Dados de Referência [Web of Science e SCOPUS].

ou

• [FEP-](https://sigarra.up.pt/fep/pt/web_page.inicial)» Sobre a FEP-»Organização-» Serviço de Documentação e Informação -» **Recursos Eletrónicos** -» Bases de Dados Bibliográficas

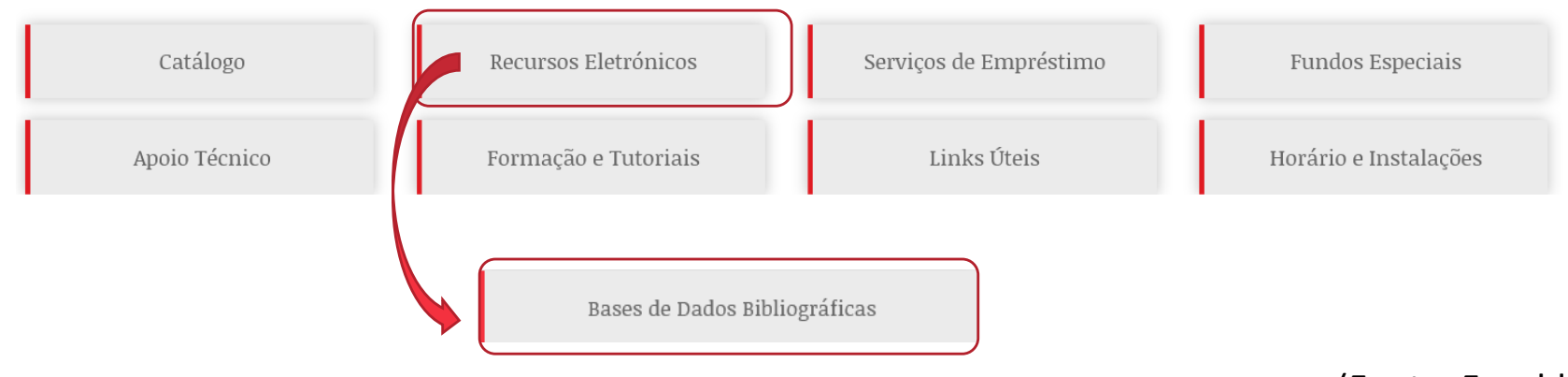

(Fonte: Faculdade de Economia da Universidade do Porto)

#### <span id="page-4-0"></span>O QUE SÃO BASES DE DADOS DE REFERÊNCIA

- São conjuntos de registos bibliográficos digitais que descrevem e analisam revistas científicas e académicas, artigos de conferência, relatórios, patentes, livros eletrónicos, etc. Acesso apenas a resumos, exceto se forem subscritas pela biblioteca, U.Porto ou em acesso aberto;
- As BD´s de referência cobrem todas as áreas do conhecimento, com informação bibliográfica estruturada e indexada em revistas científicas de diversos editores internacionais, instituições de ensino e unidades de investigação públicas e privadas;
- Permitem a realização de pesquisas (simples e avançadas) e são os instrumentos adequados para fazer um levantamento do estado da arte para determinada área de investigação;
- Toda a literatura científica da WOS e SCOPUS é com revisão por pares (*peer review*)*;*
- Possuem [ferramentas](https://jcr.clarivate.com/jcr/home?app=jcr&referrer=target%3Dhttps:%2F%2Fjcr.clarivate.com%2Fjcr%2Fhome&Init=Yes&authCode=null&SrcApp=IC2LS) que permitem ver o fator de impacto das revistas científicas nas respetivas áreas (JCR Journal Citation Report e SJCR - [Scimago](https://www.scimagojr.com/) Journal & Country Rank);
- São suportes com informação fidedigna e com atualização diária (WOS) e semanal (SCOPUS).

## <span id="page-5-0"></span>ÂMBITO DAS BD´S DE REFERÊNCIA

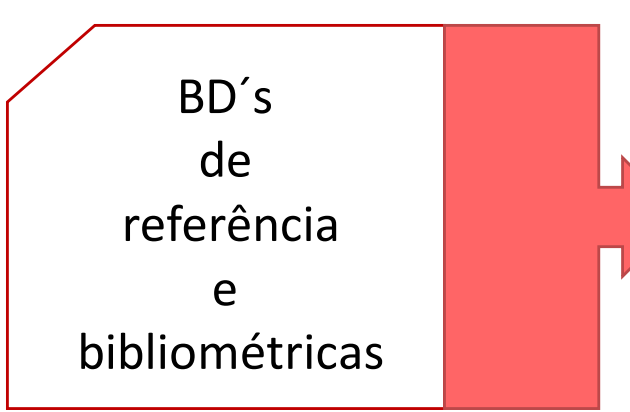

- Divulgam todo o conhecimento editado em todas as áreas da ciência;
- Atualização permanente (diária/semanal);
- Acesso antecipado à ciência;
- Acesso a referências bibliográficas, resumos ou texto integral quando subscritas pela U.Porto, biblioteca ou acesso aberto;
- Pesquisa básica e avançada;
- Filtrar e cruzar resultados de pesquisa;
- Exportar registos para gestores de referência [EndNote](https://sigarra.up.pt/reitoria/pt/web_base.gera_pagina?P_pagina=1026766#A) online ou Desktop (WOS) e [Mendeley](https://www.mendeley.com/?interaction_required=true) (SCOPUS) ou outros suportes;
- Criação de perfis de investigadores;
- Criação/autenticação de conta (guarda automaticamente o histórico das pesquisas, cria e gere alertas)
- Acesso a redes de citações.

## <span id="page-6-0"></span>A IMPORTÂNCIA DE USAR INFORMAÇÃO FIDEDIGNA

- Nem toda a informação disponível em *websites* da Internet é fidedigna, por isso recomenda-se o uso dos recursos eletrónicos disponíveis e autorizados pela biblioteca da FEP ou da U.Porto:
- No quadro abaixo apresentam-se algumas razões para o uso de informação fidedigna e os riscos em usar informação de *websites* da internet.

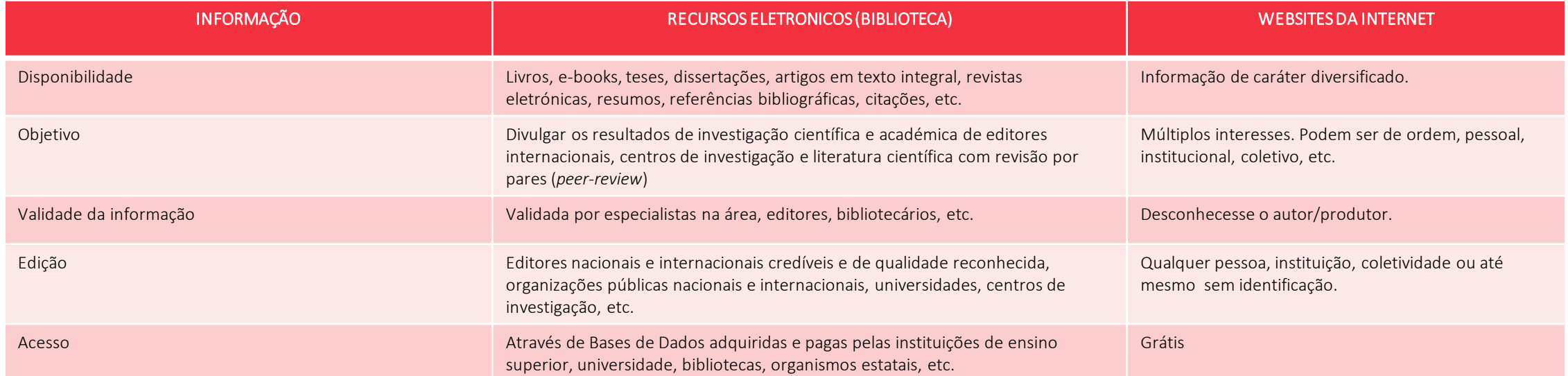

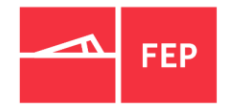

A Web of [Science](http://apps.webofknowledge.com/UA_GeneralSearch_input.do?product=UA&search_mode=GeneralSearch&SID=N1E6LIMHj9Pek69kAH1&preferencesSaved=) (WOS) é uma base de dados de referência/bibliométrica, com acesso a milhões de registos bibliográficos de revistas científicas e académicas, conferências, editores internacionais, repositórios, etc., em todas as áreas das ciência. Permite o acesso ao texto integral, caso faça parte das subscrições da biblioteca, da U.Porto ou de acesso aberto.

Cobertura desde 1900 até ao presente e integrada na B-On.

A [Scopus](https://www.scopus.com/search/form.uri?display=basic#basic) é uma base de dados de resumos e citações de artigos revistos por pares (peer-review), livros e anais de eventos, pertence ao grupo da Elsevier e tem um grupo alargado de editores (*Elsevier, Springer, Science Direct,* etc.). Permite o acesso ao texto integral, caso faça parte das subscrições da biblioteca, da U.Porto ou de acesso aberto.

Atualmente agrega mais de 21.000 títulos, incluindo 2.600 periódicos de acesso aberto, mais de 5,5 milhões de textos de eventos e mais de 370 séries de livros (Universidade do Porto & UPdigital, 2020).

#### <span id="page-7-0"></span>**C** Clarivate **Web of Science**

Scopu

<span id="page-8-0"></span>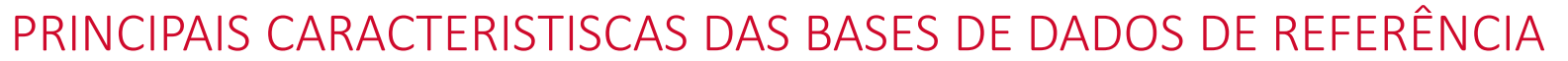

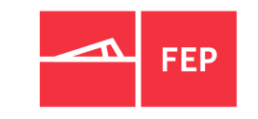

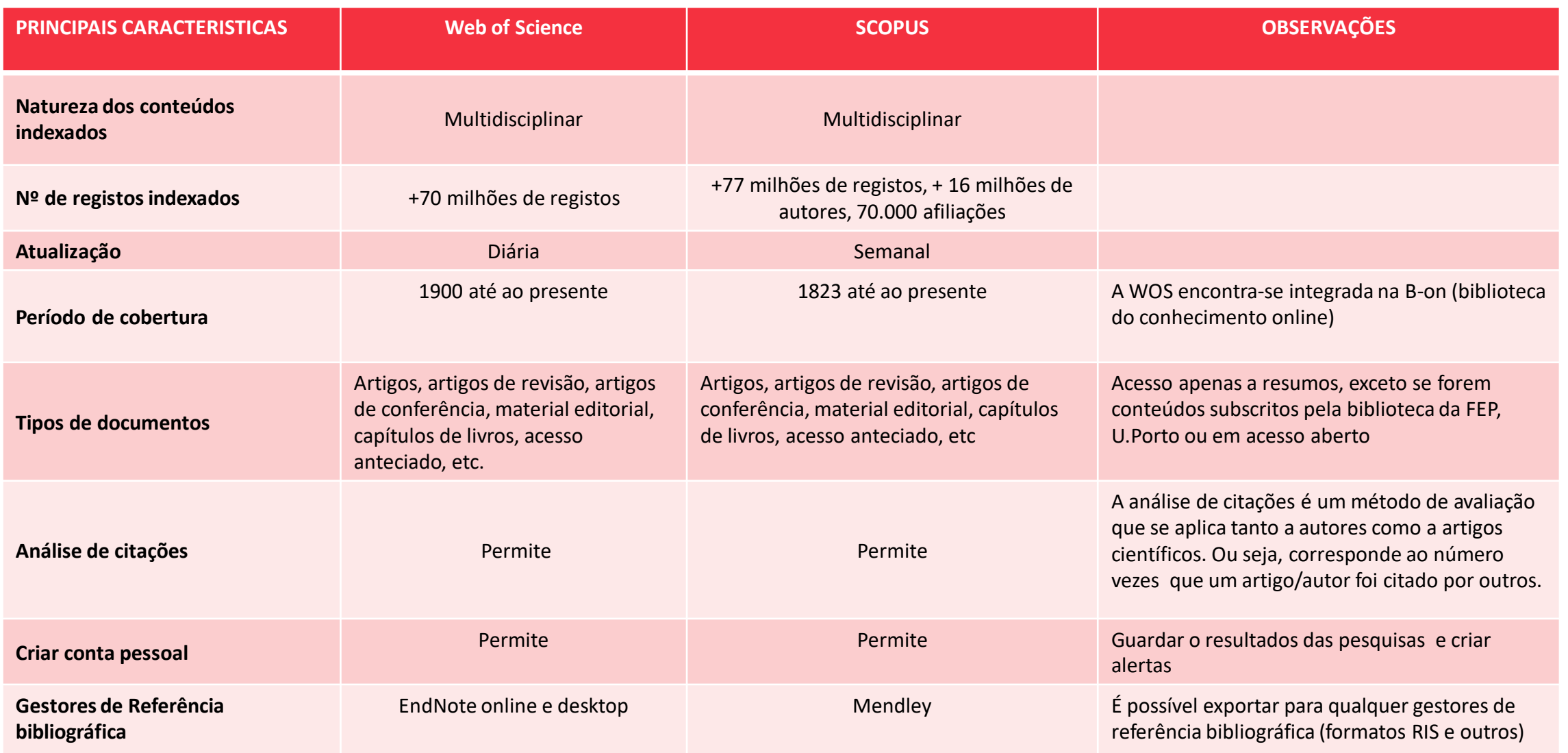

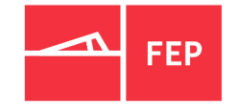

### <span id="page-9-0"></span>ESTRATÉGIAS DE PESQUISA

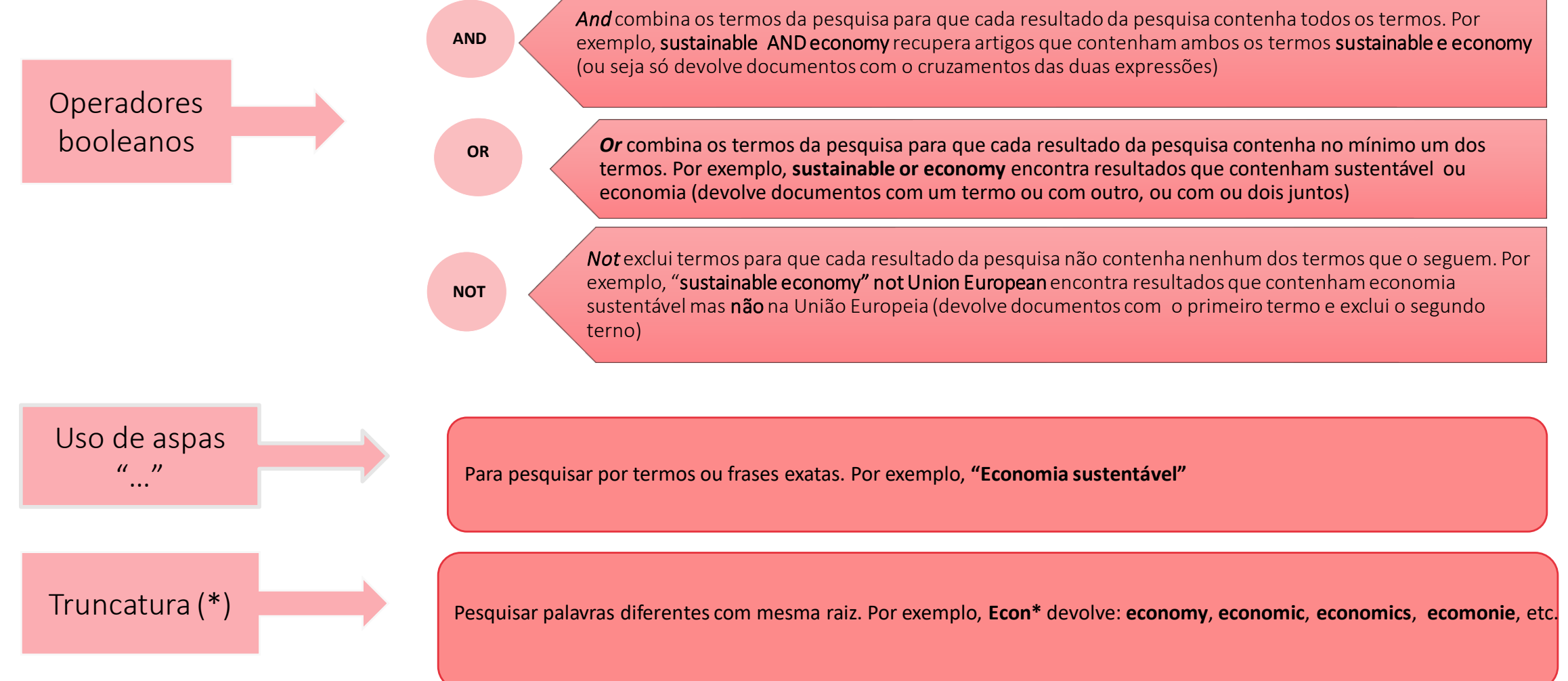

❖Existem muitas mais estratégias de pesquisa que podem ser exploradas, individualmente, nas bases de dados de refererência!

9| SDI - Biblioteca

## EXPORTAÇÃO PARA GESTORES DE REFERÊNCIA BASES DE DADOS DE REFERÊNCIA – WEB OF SCIENCE | SCOPUS

Exportar da **Web of Science** (WOS) para o EndNote:

pesquisar-» selecionar-» exportar-» **EndNote desktop.**

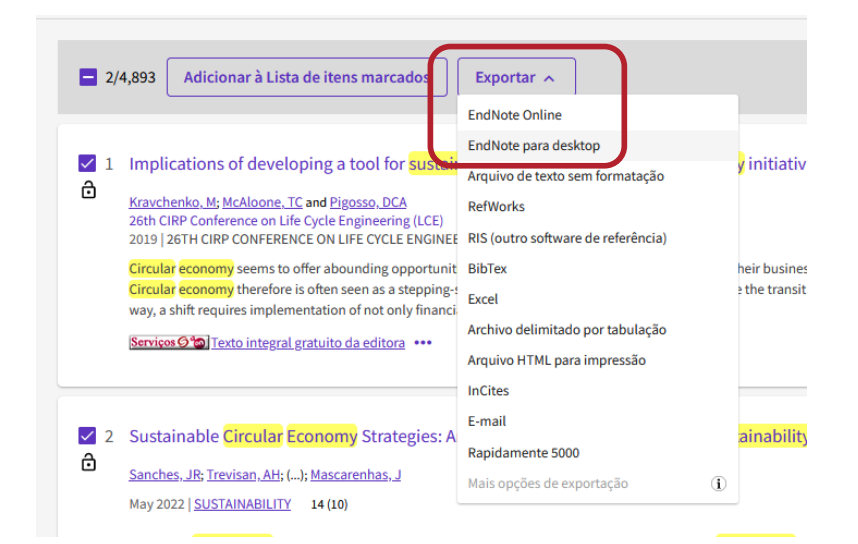

Exportar da **SCOPUS** para o **EndNote**: pesquisar-» selecionar-» RIS export-» RIS format - EndNote

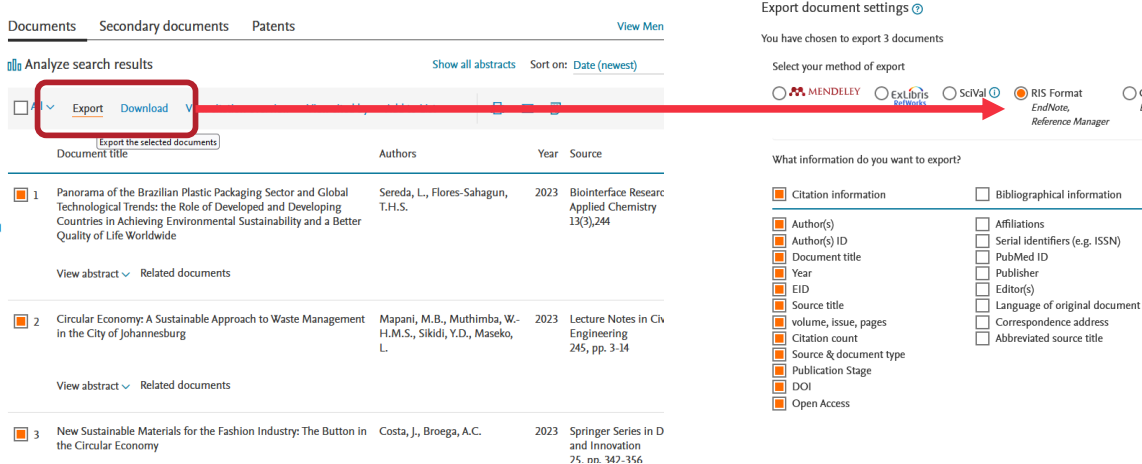

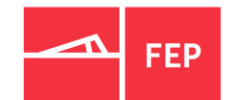

 $\bigcirc$  csv

information

# <span id="page-11-0"></span>ESTRATÉGIAS DE PESQUISA BASES DE DADOS DE REFERÊNCIA – WEB OF SCIENCE | SCOPUS

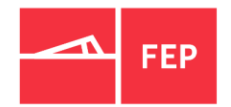

A forma de pesquisar nas BD´S de referência é muito comum nas diferentes plataformas, apenas com ligeiras distinções a nível de *interface*, mas todas permitem:

- $\checkmark$  A pesquisa por palavra(s)-chave em todos os campos;
- $\checkmark$  A pesquisa seletiva por campos específicos através da pesquisa avançada e dos operadores booleanos;
- $\checkmark$  Refinar e cruzar pesquisa através dos filtros disponíveis nas BD's;
- ✓ Exportar resumos/*abstracts* dos documentos e/ou texto integral/pdf quando disponível;
- $\checkmark$  Enviar/exportar listas de resultados em vários formatos;
- $\checkmark$  O registo/autenticação para guardar resultados de pesquisa e acesso a recursos exclusivos;
- $\checkmark$  Criar alertas, etc.

#### <span id="page-12-0"></span>WEB OF SCIENCE

A Web of [Science](http://apps.webofknowledge.com/UA_GeneralSearch_input.do?product=UA&search_mode=GeneralSearch&SID=N1E6LIMHj9Pek69kAH1&preferencesSaved=) (WOS) é uma plataforma constituída por um conjunto de bases de dados, tais como:

- Base de Dados Multidisciplinares
	- [Coleção principal da Web of](https://www.webofscience.com/wos/woscc/basic-search) Science
- Bases de dados de pesquisa bibliométrica:
	- [Master Journal](https://mjl.clarivate.com/home?utm_source=wos&utm_medium=web&utm_campaign=header-nav) List
	- Journal [Citacion](https://jcr.clarivate.com/jcr/home) Report
	- [Essencial Science](https://esi.clarivate.com/IndicatorsAction.action?app=esi&Init=Yes&authCode=null&SrcApp=IC2LS&SID=H1-Ga33vHwm7epHO6CLx2FU41aOfF35MbPbaH-18x2dLZtzzUM9QmTsoix2BefrHXeAx3Dx3D1666v5h3Jv6x2BDaaDUm3WlAx3Dx3D-WwpRYkX4Gz8e7T4uNl5SUQx3Dx3D-wBEj1mx2B0mykql8H4kstFLwx3Dx3D) Indicators
- Gestor de referências:
	- [EndNote Web](https://www.myendnoteweb.com/EndNoteWeb.html) (**gestor de referências bibliográficas**)
	- [EndNote Clik](https://kopernio.com/) (**plug-in gratuito para localização de pdf**)
- Acesso a milhões de registos bibliográficos de revistas cientificas com revisão por pares e de acesso antecipado, livros, conferências, editores internacionais e repositórios institucionais públicos e privados, em todas as áreas da Ciências;
- Navegar numa rede completa das citações;
- Cobertura desde 1900 até ao presente com atualização diária;
- Aplicação para os smartphone MYRA (**[Web of Science My Research Assistant App\);](https://clarivate.com/webofsciencegroup/support/myra/)**
- Com interface em nove línguas, incluindo o português;
- [Criação de Perfis de Investigador](https://clarivate.com/products/scientific-and-academic-research/research-discovery-and-workflow-solutions/researcher-profiles/)

12 | SDI - Biblioteca

❖ É obrigatório criar conta na WOS, ou fazer a autenticação, para poder usufruir destas ferramentas.

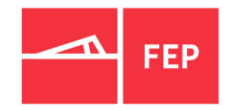

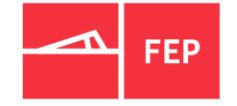

#### EXPLORAR WEB OF SCIENCE – COLEÇÃO PRINCIPAL

• **Web of Science Core Collection** é uma base bibliográfica **multidisciplinar** porque inclui índices de diversas áreas científicas:

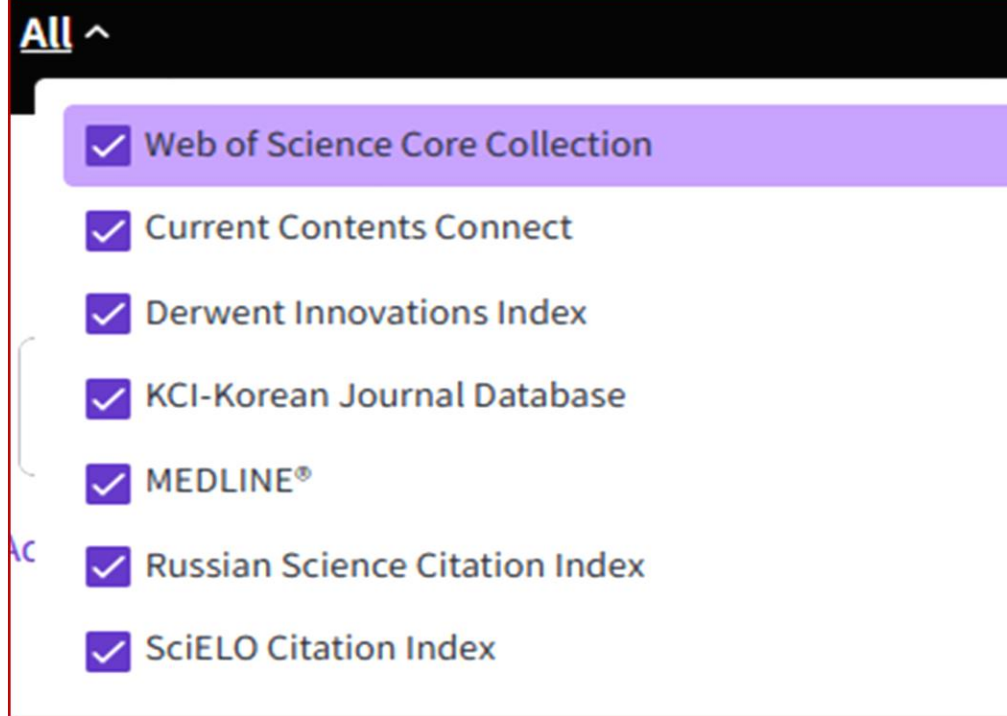

#### **Web of Science Core Collection (1900-present)**

#### **Web of Science platform**

Streamline your research to accelerate breakthroughs

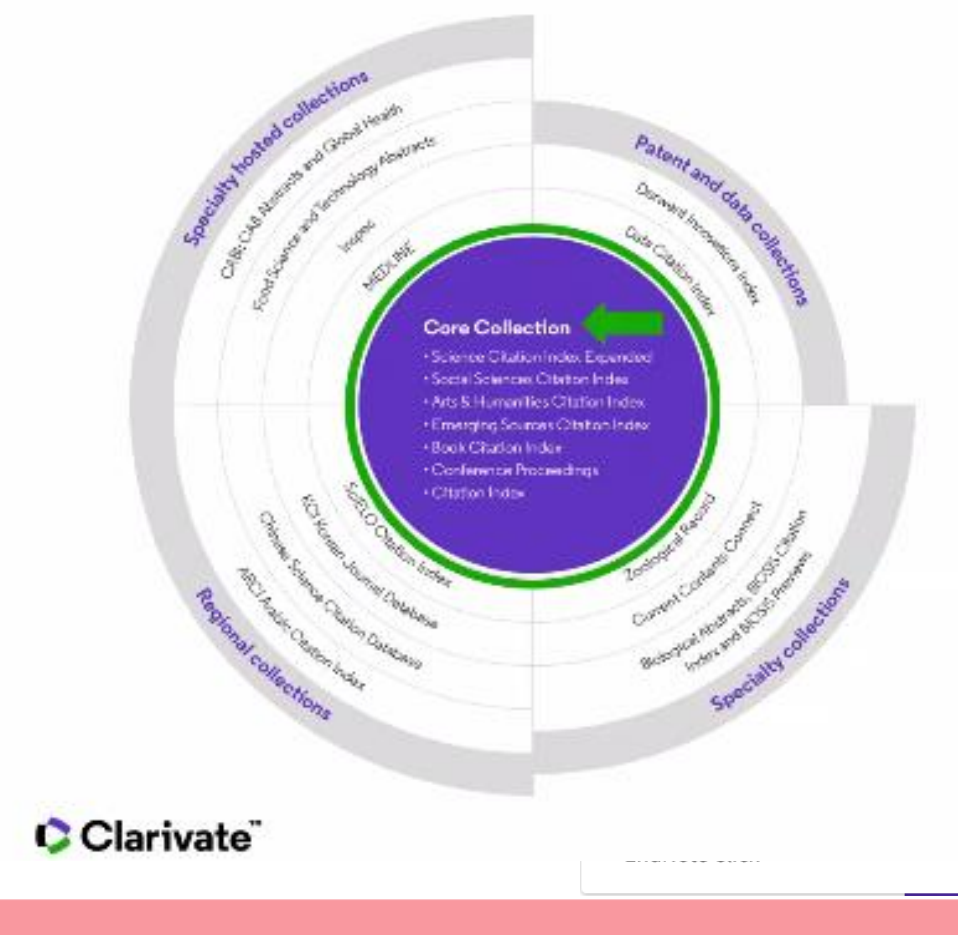

#### <span id="page-14-0"></span>EXPLORAR WEB OF SCIENCE

- A "**Coleção Principal da WOS"** que é subscrita pela U.Porto;
- Ao selecionar a "**coleção principal da WOS**" está a pesquisar nas principais revistas científicas, com acesso a todos os índices, em todas áreas da ciência e com revisão por pares (Peer Review);
- Em **"Documentos"** é onde deve fazer a(s) pesquisa(s);
- Pode alterar o *interface* de pesquisa para português (9 línguas disponíveis);
- Acesso aos **produtos** da WOS.

14| SDI - Biblioteca

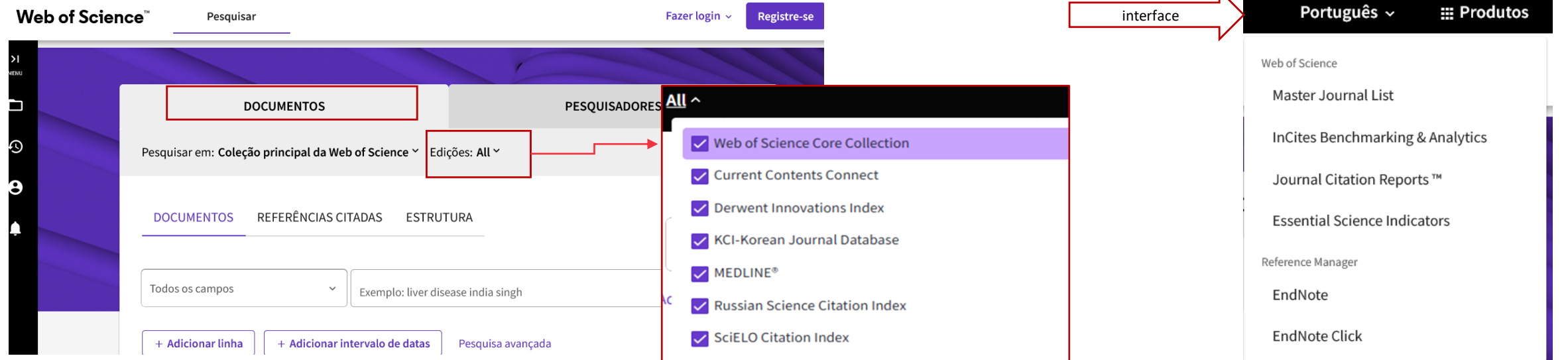

Produtos

**Produtos** 

#### EXPLORAR WEB OF SCIENCE – ESTRATÉGIAS DE PESQUISA

- A WOS possui um conjunto de campos que com descrição, que ajudam a direcionar a pesquisa;
- Ao selecionar "**Tópico**" está a pesquisar no título, resumo, palavras-chave do autor e o Keywords Plus (palavras chave atribuídas por especialistas da Clarivate);
- O(s) termo(s) de pesquisa tem de ser em inglês (mesmo que os artigos estejam em outras línguas);
- Se pretender pesquisar documentos por um termo exato, por ex. "**economia sustentável**" coloque "**sustainable economy**". Recomenda-se o uso das aspas (") se pretender que os termos se encontrem juntos e na mesmas sequência;
- Use o asterisco (\*) para encontrar termos com a mesma raiz mas escritas de forma diferente. Ex. econom\* (localiza as palavras, *economic, economics, Economie*, economy, etc.);
- Use os vários filtros disponíveis, como intervalo de datas, operadores booleanos (and, or, not) entre outros.

![](_page_15_Picture_126.jpeg)

![](_page_16_Picture_1.jpeg)

#### EXPLORAR WEB OF SCIENCE - USO DE TRUCATURAS E OPERADORES BOOLEANOS

**Pas** 

Troi

Noti

Sug

- Pesquisa com o operador booleano "AND" Tópico "sustainability" AND "circular Econom\*";
- Localiza documentos no campo título, palavras chaves e resumo, com os dois termos introduzidos: "sustentabilidade " e "economia Circular";

• No ponto de interrogação roxo (?), encontra ajuda para o guiar pelos recursos da WOS.

![](_page_16_Picture_73.jpeg)

#### EXPLORAR WEB OF SCIENCE

- Da pesquisa usada como exemplo, resultou um total de 6,848 referências, ordenados por **relevância** (maior frequência do(s) termo(s) pesquisado(s) nos campos do "TÓPICO")
- A. Analisar resultados e/ou criar um relatório de citações;
- B. Criar ou editar alertas;
- C. Ordenar por outros índices disponíveis;
- D. Refinar resultados no menu lateral esquerdo pelos filtros disponíveis, etc.

![](_page_17_Picture_7.jpeg)

#### Note que se pretender usar os recursos fora da FEP tem de estar ligado com a [VPN](https://sigarra.up.pt/fep/pt/WEB_BASE.GERA_PAGINA?p_pagina=1025591)! Fonte: Web of Science

![](_page_17_Picture_10.jpeg)

#### 17| SDI - Biblioteca

#### EXPLORAR WEB OF SCIENCE - CRIAR CONTA

![](_page_18_Picture_92.jpeg)

- Criar uma conta ou autenticar-se se já estiver registado para:
	- Criar ou aceder ao perfil
	- Aceder ao histórico das pesquisas;
	- Criar ou editar alertas;
	- Pesquisar perfis de investigadores;
	- Acesso ao EndNote online, etc.

![](_page_18_Picture_9.jpeg)

- ❖ Explore os conteúdos da WOS/Clarivate em [LIBGuides!](https://clarivate.libguides.com/home/welcome)
- ❖ A WOS disponibiliza um [portal de formação](https://clarivate.com/webofsciencegroup/support/home/) em inglês e em português [aqui](https://clarivate.libguides.com/europe/portugal)!
- ❖ Em caso de dúvida peça ajuda à [biblioteca](https://sigarra.up.pt/fep/pt/WEB_BASE.GERA_PAGINA?p_pagina=1030176)!

![](_page_18_Picture_14.jpeg)

![](_page_19_Picture_1.jpeg)

#### <span id="page-19-0"></span>JOURNAL CITATION REPORT (JCR)

![](_page_19_Picture_102.jpeg)

- é uma ferramenta WOS para fazer a avaliação de revistas científicas (*rankings*), que **permite aferir o impacto e a qualidade das revistas científicas**  determinada área científica e num determinado período de tempo;
- indicadores bibliométricos para quantificar esse impacto.

X

 $\rightarrow$ 

 $\rightarrow$ 

Country / region (121)

É possível descarregar dados por:

- Títulos de jornais/revistas ou ISSN;
- Por categorias ou áreas da ciência;
- Por editores;
- E por países ou regiões.

#### <span id="page-20-0"></span>SCOPUS

20| SDI - Biblioteca

A Scopus é uma das maior bases de dados bibliográficas, de resumos e citações com revisão por pares (artigos científicos, artigos de revisão, artigos em acesso antecipado (*articles in press),* livros, capítulos de Livros, artigos em atas de conferência, editoriais, etc.

- É uma das mais abrangente de investigação mundial e de excelência para fazer revisão de literatura científica de qualidade;
- Permite a indexação de revistas científicas dos mais importantes editores a nível mundial.
- Pertence ao grupo da Elsevier e agrega muitas outras bases de dados e um conjunto alargado de editores;
- Faz a contagem de citações dos artigos;
- Permite analisar o impacto das publicações;
- Acesso ao gestor de referências Mendley.
- ❖ [Aqui](https://www.elsevier.com/__data/assets/pdf_file/0007/69451/Scopus_ContentCoverage_Guide_WEB.pdf) pode consultar os conteúdos da SCOPUS em inglês e em português [aqui](https://www.elsevier.com/pt-br/solutions/scopus)!

![](_page_20_Figure_11.jpeg)

![](_page_20_Picture_12.jpeg)

(Elsevier, 2022)

![](_page_20_Picture_14.jpeg)

## <span id="page-21-0"></span>EXPLORAR A SCOPUS BASES DE DADOS DE REFERÊNCIA – WEB OF SCIENCE | SCOPUS

A [SCOPUS](https://www.scopus.com/search/form.uri?zone=TopNavBar&origin=null&display=basic#basic) é uma base bibliográfica de literatura científica com *peer-review*, multidisciplinar, e embora não disponibilize o texto integral, dispõe de mecanismos que permitem aceder conteúdos em texto completo, caso faça parte das subscrições da Biblioteca ou da U.Porto.

- Contagem de citações obtidas pelas artigos, permitindo assim analisar o impacto da publica e gerar relatórios.
- Possibilidade de pesquisar em **documentos, autores e afiliações.**
- Para pesquisar artigos selecione **Documentos:**
	- Selecionar o campo a pesquisar (ex.: título de artigo, palavras-chave, título revista, resumo, etc.)
	- Aplicação de filtros para restringir a pesquisa, a tipo de documento, intervalo de datas, afiliação do autor, etc., disponíveis no menu lateral esquerdo.
- ❖ **Caso necessite de ajuda à pesquisa avançada na SCOPUS, veja [aqui.](https://service.elsevier.com/app/answers/detail/a_id/35958/c/10545/supporthub/scopus/)**
- ❖ **Ou aceda a todos os tutorias disponíveis pela SCOPUS [aqui.](https://service.elsevier.com/app/answers/detail/a_id/14799/supporthub/scopus/)**

Fonte: Elsevier

![](_page_21_Picture_11.jpeg)

![](_page_21_Picture_12.jpeg)

(Elsevier, 2022)

# <span id="page-22-0"></span>TUTORIAIS | APOIO BASES DE DADOS DE REFERÊNCIA – WEB OF SCIENCE | SCOPUS

![](_page_22_Picture_1.jpeg)

- Para ver tutoriais de ajuda (português e inglês) entre na página do SDI-» Biblioteca-» Formação e Tutoriais-» [Tutoriais;](https://sigarra.up.pt/fep/pt/WEB_BASE.GERA_PAGINA?p_pagina=1030099)
- No caso de necessitar de formação à medida (individual) ou apoio técnico, registar no módulo de [Trouble](https://sigarra.up.pt/fep/pt/tt_problemas_adm.problemas_edit) Tickets do SIGARRA (necessária autenticação no sistema SIGARRA);
- Qualquer dúvida/questão reportar, p.f., por e-mail para [biblioteca@fep.up.pt;](mailto:biblioteca@fep.up.pt)
- Recursos acessíveis fora da FEP só com ligação VPN. Dúvidas ou informações sobre o VPN, p.f., contactar o [SIFEP/](https://sigarra.up.pt/fep/pt/WEB_BASE.GERA_PAGINA?p_pagina=1025591)sifep@fep.up.pt;
- Todas as informações disponíveis em: [www.fep.up.pt/sdi](http://www.fep.up.pt/sdi);

![](_page_23_Picture_0.jpeg)

RUA DR. ROBERTO FRIAS · 4200-464 PORTO · PORTUGAL | T. +351 225 571 100 | GERAL@FEP.UP.PT | WWW.FEP.UP.PT